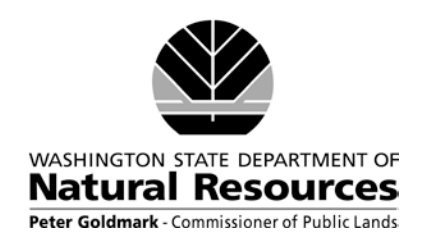

## **How to generate a preliminary right-of-way map**

All applications for a right-of-way across state-owned trust lands must be accompanied by a preliminary map of the requested easement area. The Forest Practice Division of the Washington Department of Natural Resources has already developed a mapping tool that is used to generate maps to accompany Forest Practice applications. The resulting maps will work as a preliminary map for a right-of-way application. The following instructions are designed to facilitate an applicant's ability to easily generate a preliminary map using this existing mapping tool.

Please note that the use of this tool **will not** result in the submission of a forest practices application.

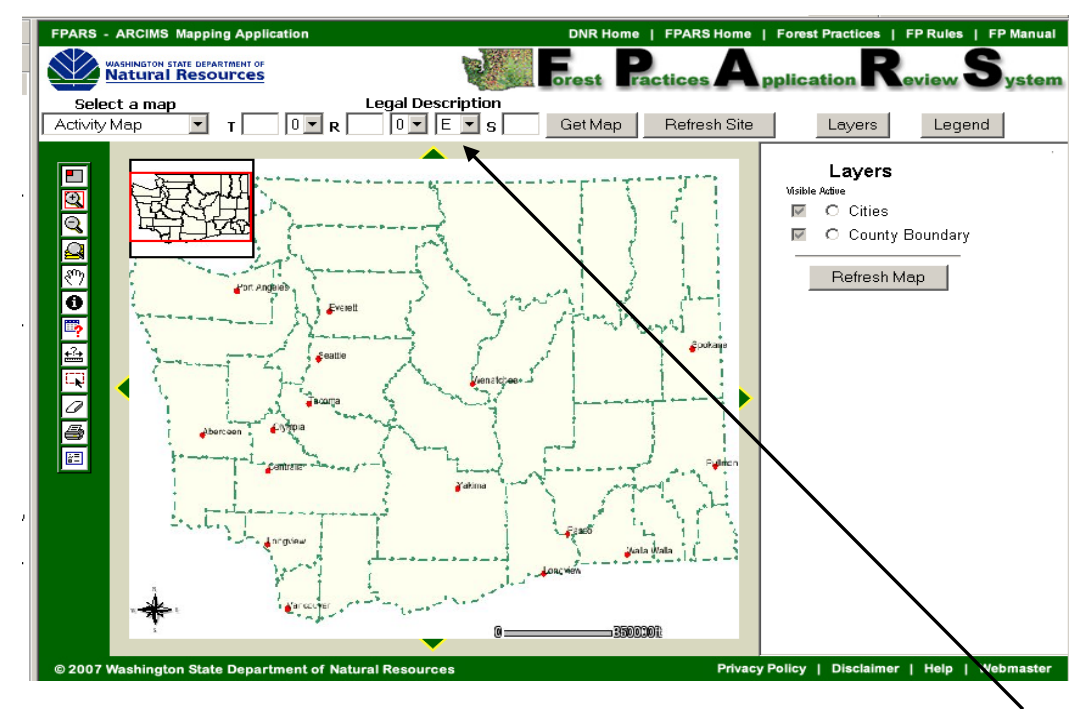

## Step 1 - Go to the [Mapping Tool](http://fortress.wa.gov/dnr/app1/fpars/viewer.htm)

Step 2 – Enter the appropriate Township, Range, Section information under "Legal Description" at the top of the screen

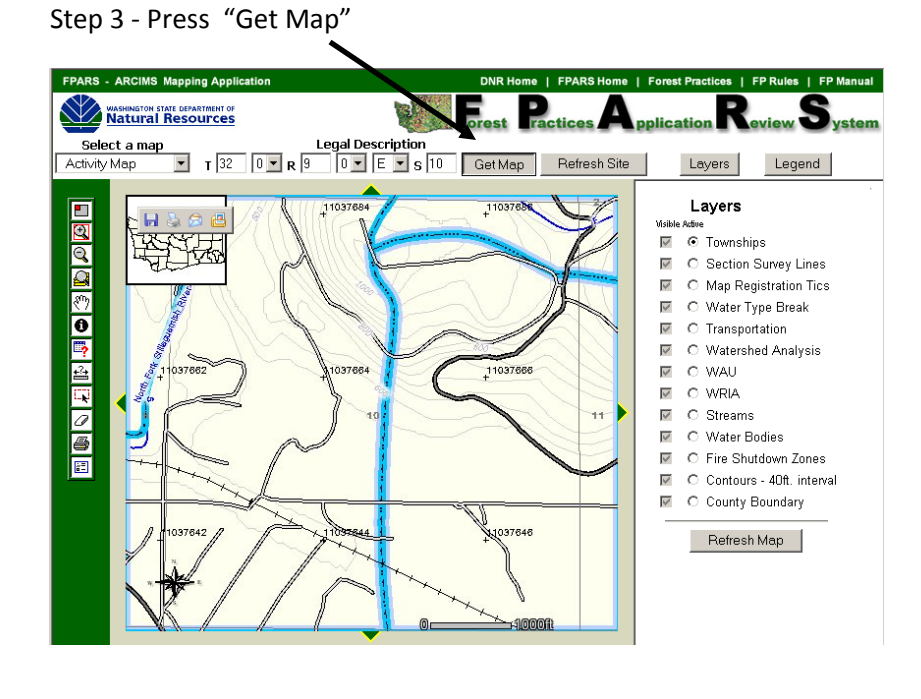

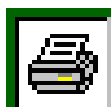

Step 4 – Print the map by pressing the "Print" icon on the left side of the screen

Step 5 – Identify the location of the requested easement area on the printed map and submit with the completed Right-of-way application.

DNR Website:<http://www.dnr.wa.gov/Pages/default.aspx>